# **TC53e Touch Computer**

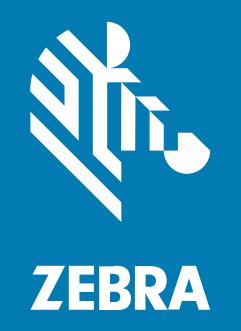

# **Ghid de inițiere rapidă**

#### 2024/03/15

ZEBRA și capul de zebră stilizat sunt mărci comerciale ale Zebra Technologies Corp., înregistrate în multe jurisdicții din întreaga lume. Toate celelalte mărci comerciale aparțin proprietarilor lor. © 2024 Zebra Technologies Corp. și/sau afiliații săi. Toate drepturile rezervate.

Informaţiile din acest document se pot modifica fără notificare prealabilă. Software-ul descris în acest document este furnizat în conditiile unui acord de licentă sau al unui acord de confidentialitate. Software-ul poate fi utilizat sau copiat numai în conformitate cu termenii prezentelor acorduri.

Pentru informații suplimentare privind declarațiile legale și de proprietate, accesați:

SOFTWARE: [zebra.com/linkoslegal.](http://www.zebra.com/linkoslegal) COPYRIGHTURI: [zebra.com/copyright.](http://www.zebra.com/copyright) BREVET: [ip.zebra.com.](http://ip.zebra.com/) GARANTIE: [zebra.com/warranty.](http://www.zebra.com/warranty) ACORD DE LICENŢĂ CU UTILIZATORUL FINAL: [zebra.com/eula.](http://www.zebra.com/eula)

# **Termeni de utilizare**

#### **Declaraţie de proprietate**

Acest CD contine informatii proprietate a companiei Zebra Technologies Corporation și ale filialelor sale ("Zebra Technologies"). Sunt oferite numai pentru informarea și utilizarea de către părți ce pun în funcțiune şi întreţin echipamentul descris aici. Astfel de informaţii de proprietate nu pot fi utilizate, reproduse sau divulgate către alte părţi pentru orice alt scop fără permisiunea expresă, scrisă, a companiei Zebra Technologies.

#### **Îmbunătăţirea produselor**

Îmbunătățirea continuă a produselor este o politică a companiei Zebra Technologies. Toate specificațiile și liniile de proiectare pot fi modificate fără notificare prealabilă.

#### **Răspundere**

Zebra Technologies ia măsuri pentru a se asigura că specificațiile tehnice publicate și manualele sunt corecte. Cu toate acestea, pot apărea erori. Zebra Technologies îşi rezervă dreptul de a corecta aceste erori și respinge orice răspundere ce poate rezulta din această actiune.

#### **Limitarea răspunderii**

În niciun caz, Zebra Technologies sau oricine altcineva implicat în procesul de creaţie, producţie sau livrare a produsului aferent (inclusiv componentele hardware şi software) nu va fi răspunzător pentru vreo daună (inclusiv, dar fără limitare, daune subsecvente, inclusiv pierderea de profit din afacere, întreruperea afacerii sau pierderea informatiilor de afaceri) ce rezultă din utilizarea sau imposibilitatea de utilizare a unui astfel de produs, chiar dacă Zebra Technologies a fost avertizată de posibilitatea unor astfel de daune. Anumite jurisdictii nu permit excluderea sau limitarea daunelor subsecvente sau succesive; prin urmare, este posibil ca limitarea sau excluderea mentionată mai sus să nu vi se aplice.

# **Componente**

Această secțiune prezintă componentele computerului cu ecran tactil TC53e.

**Figura 1** Vedere din față și din laterală

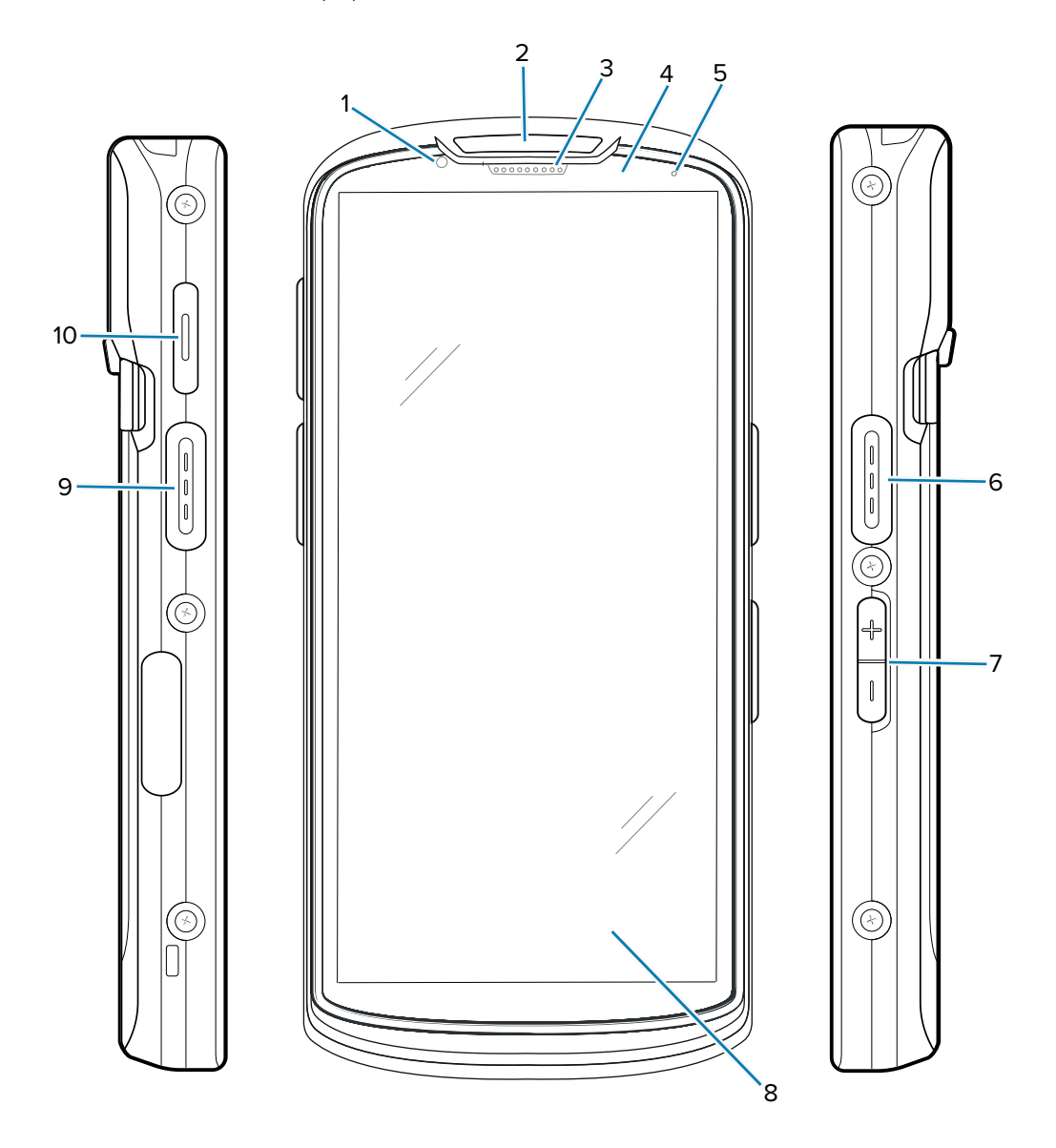

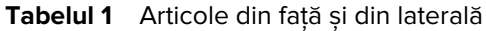

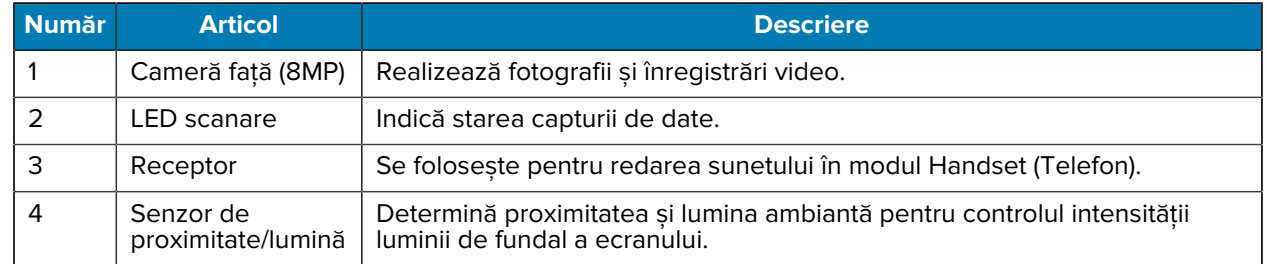

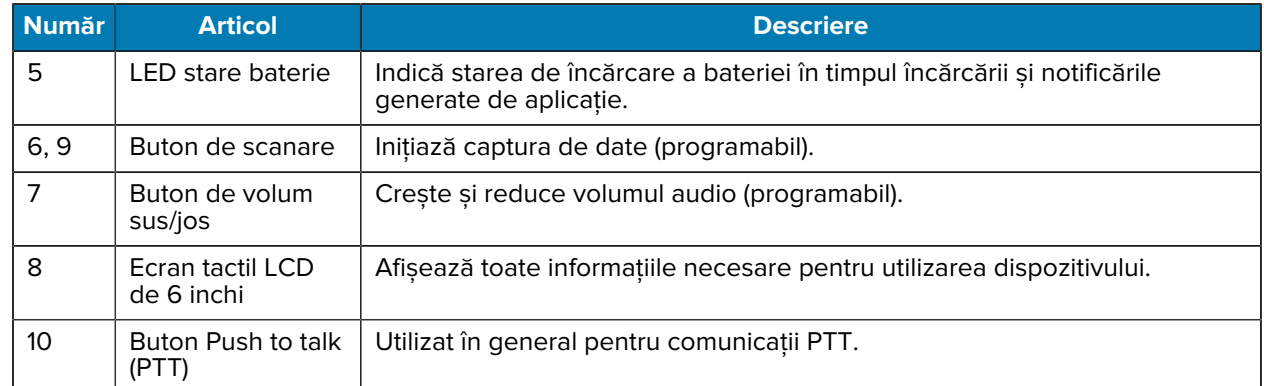

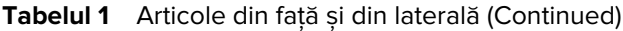

**Figura 2** Vedere din spate și de sus

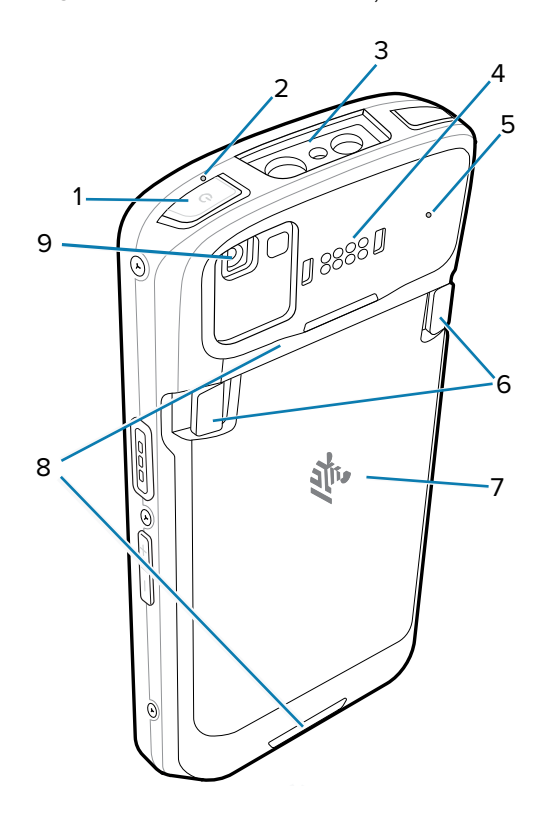

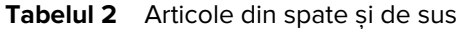

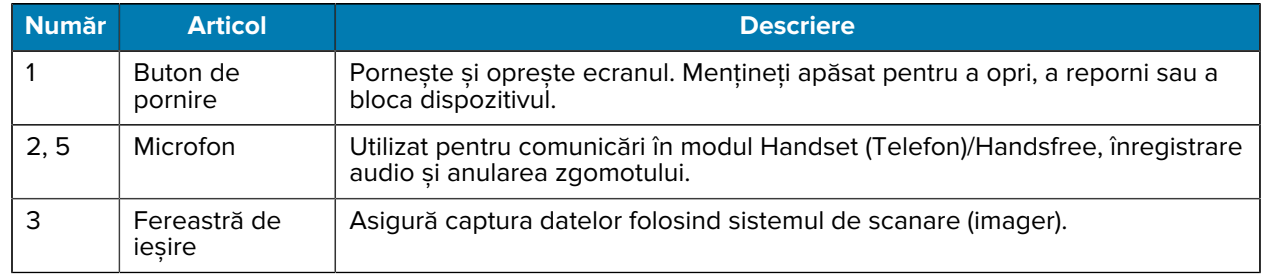

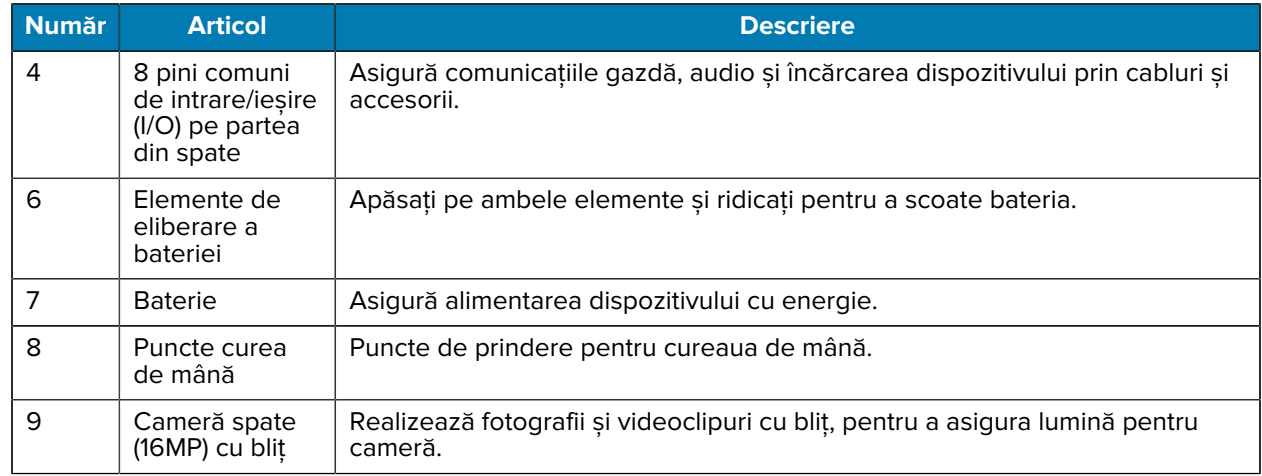

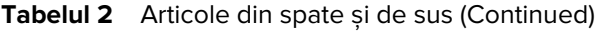

#### **Figura 3** Vedere de jos

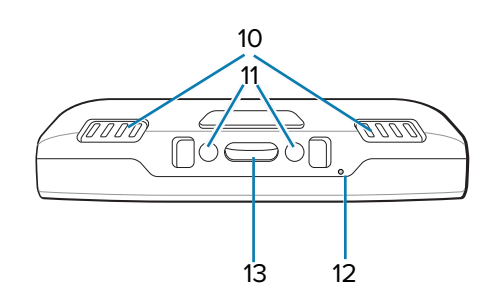

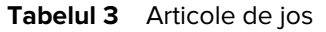

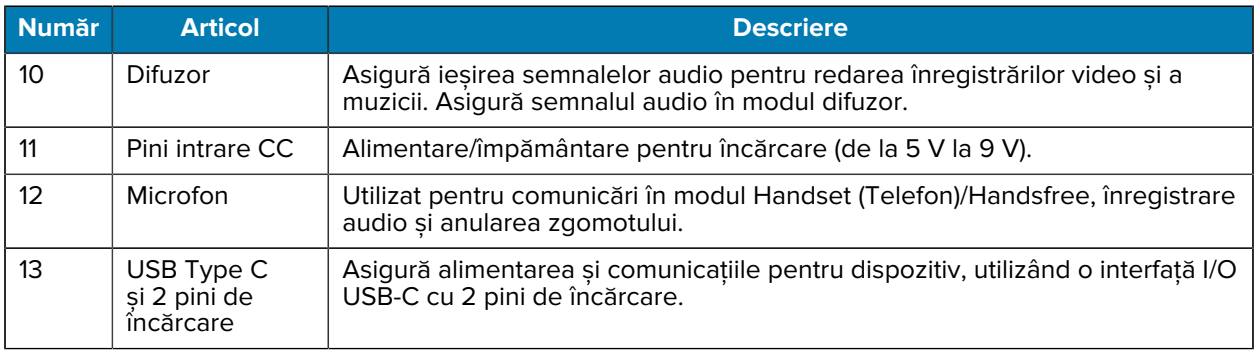

# **Instalarea unui card microSD**

Slotul de card microSD asigură un spațiu de stocare secundar nevolatil. Slotul se află sub baterie. Consultați documentația furnizată cu cardul pentru mai multe informații și urmați recomandările de utilizare ale producătorului.

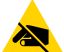

**ATENȚIE—ESD:** Respectați măsurile adecvate de protecție împotriva descărcărilor electrostatice (ESD) pentru a evita deteriorarea cardului microSD. Măsurile adecvate de protecție ESD includ, dar nu se limitează la operarea pe un covoraș antistatic ESD și asigurarea că operatorul este legat în mod corespunzător la pământ.

**1.** Ridicați ușa de acces.

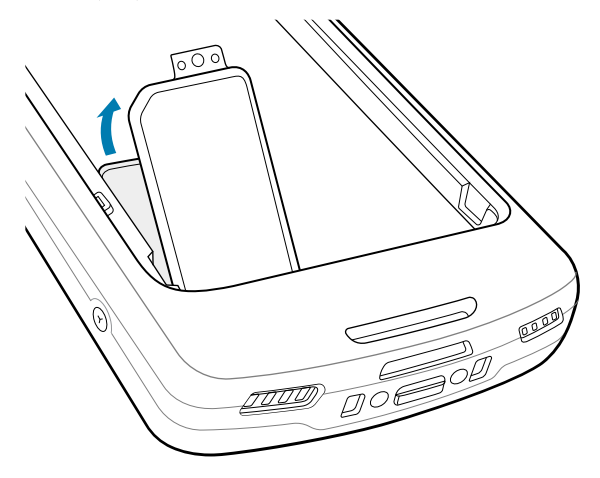

**2.** Glisați suportul pentru cardul microSD în poziția deschisă.

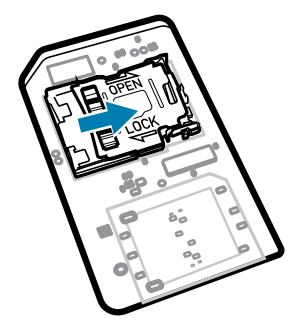

**3.** Ridicați ușa suportului pentru cardul microSD.

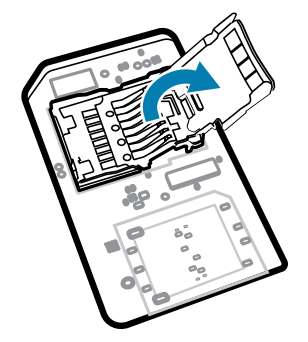

**4.** Introduceți cardul microSD în suportul pentru card și asigurați-vă că acesta glisează corespunzător între marginile de prindere aflate pe fiecare laterală a ușii.

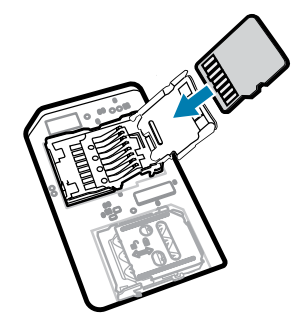

**5.** Închideți suportul pentru cardul microSD.

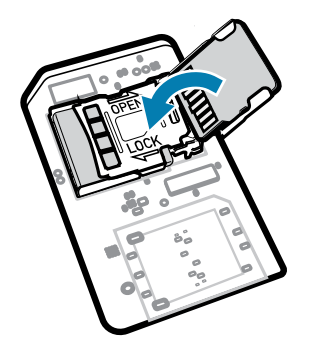

**6.** Glisați suportul pentru cardul microSD în poziția blocată.

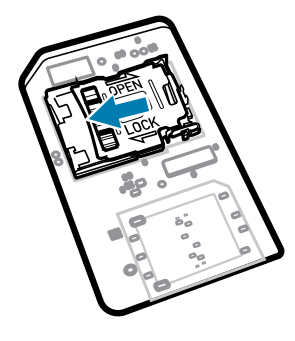

 $(\mathbf{l})$ 

**IMPORTANT:** Capacul de acces trebuie pus la loc și fixat bine pentru a asigura etanșarea corespunzătoare a dispozitivului.

**7.** Reinstalați ușa de acces.

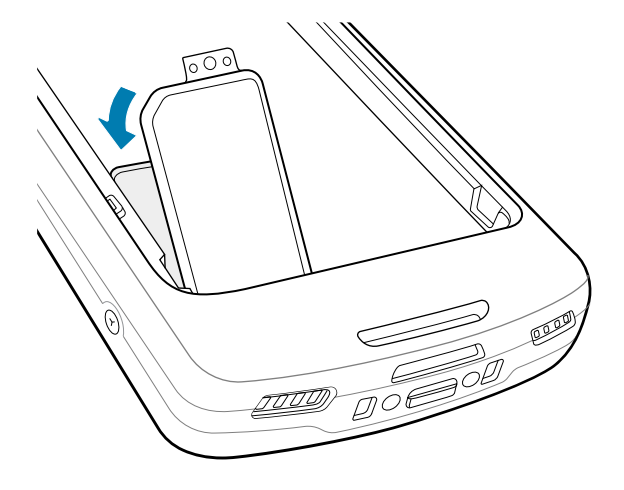

# **Instalarea bateriei**

Această secțiune descrie modul în care se instalează bateria în dispozitiv.

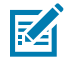

**NOTĂ:** Nu puneți etichete, etichete pentru resurse, gravuri, abțibilduri sau alte obiecte în spațiul pentru baterie. Acest lucru poate compromite performanța dispozitivului sau a accesoriilor. Pot fi afectate nivelurile de performanță, cum ar fi etanșarea (protecția împotriva factorilor externi (IP)), rezistența la impact (cădere și rostogolire), funcționalitatea sau rezistența la temperaturi extreme.

- **1.** Introduceți bateria, cu partea de jos înainte, în compartimentul pentru baterie din partea din spate a dispozitivului.
- **2.** Apăsați pe baterie în jos până când se fixează în poziție.

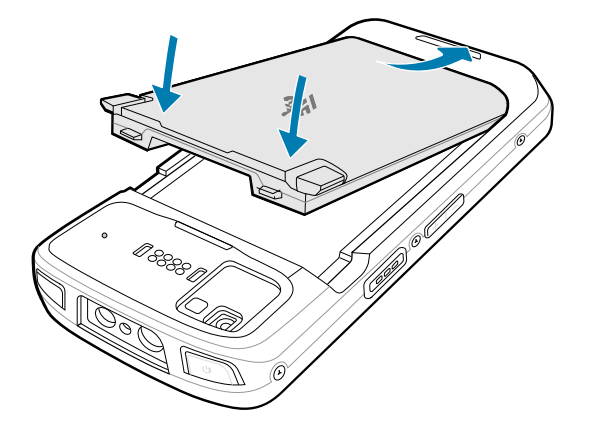

## **Utilizarea bateriei litiu-ion reîncărcabile cu semnal BLE**

Acest dispozitiv utilizează o baterie litiu-ion reîncărcabilă pentru a facilita semnalul Bluetooth Low Energy (BLE). Când este activat, bateria transmite un semnal BLE timp de până la șapte zile atunci când dispozitivul este oprit ca urmare a descărcării complete a bateriei.

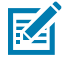

**NOTĂ:** Dispozitivul transmite un semnal Bluetooth numai atunci când este oprit sau se află în modul avion.

Pentru informații suplimentare despre configurarea setărilor BLE secundar, consultați [techdocs.zebra.com/](https://techdocs.zebra.com/emdk-for-android/13-0/mx/beaconmgr/) [emdk-for-android/13-0/mx/beaconmgr/.](https://techdocs.zebra.com/emdk-for-android/13-0/mx/beaconmgr/)

# **Încărcarea dispozitivului**

Pentru rezultate optime în ceea ce priveste încărcarea, utilizați numai baterii și accesorii de încărcare Zebra. Încărcați bateriile la temperatura camerei, păstrând dispozitivul în modul de veghe.

Bateria standard se încarcă de la complet descărcată la 90% în aproximativ 2 ore și de la complet descărcată la 100% în aproximativ 3 ore. De cele mai multe ori o baterie încărcată în proporție de 90% este suficientă pentru uzul zilnic. În funcție de profilul de utilizare, o baterie încărcată în proporție de 100% poate rezista la aproximativ 14 ore de utilizare.

Dispozitivul sau accesoriul efectuează întotdeauna încărcarea bateriei într-un mod sigur și inteligent și indică dezactivarea încărcării din cauza unor temperaturi anormale prin intermediul LED-ului său și al unei notificări afișate pe ecranul dispozitivului.

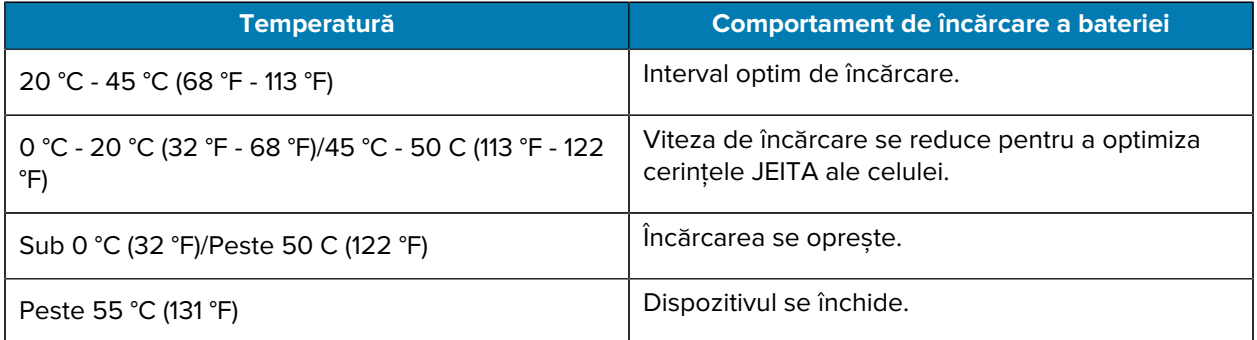

Pentru a încărca bateria principală:

- **1.** Conectați accesoriul de încărcare la sursa adecvată de alimentare.
- **2.** Introduceți dispozitivul în stand sau conectați la un cablu de alimentare (minimum 9 volți/2 amperi).

Dispozitivul pornește și începe încărcarea. Indicatorul LED de încărcare/notificare luminează intermitent în portocaliu în timpul încărcării, apoi devine verde continuu atunci când încărcarea este finalizată.

## **Indicatoare de încărcare**

LED-ul de încărcare/notificare indică starea încărcării.

| <b>Stare</b>                                  | <b>Culoare</b><br><b>LED</b> | <b>Indicații</b>                                                                                |
|-----------------------------------------------|------------------------------|-------------------------------------------------------------------------------------------------|
| <b>Stins</b>                                  |                              | Dispozitivul nu se încarcă.                                                                     |
|                                               |                              | Dispozitivul nu este introdus corect în stand sau nu este<br>conectat la o sursă de alimentare. |
|                                               |                              | Încărcătorul/Standul nu este conectat la o sursă de<br>alimentare.                              |
| Portocaliu intermitent<br>lent                |                              | Dispozitivul nu se încarcă.                                                                     |
| (1 clipire la fiecare 4<br>secunde)           |                              |                                                                                                 |
| Roșu intermitent lent                         |                              | Dispozitivul se încarcă, dar bateria se află la sfârșitul duratei de<br>viață utile.            |
| (1 clipire la fiecare 4<br>secunde)           |                              |                                                                                                 |
| Verde continuu                                |                              | Încărcarea a fost finalizată.                                                                   |
| Roșu continuu                                 |                              | Încărcarea a fost finalizată, dar bateria se află la sfârșitul duratei<br>de viață utile.       |
| Portocaliu intermitent                        |                              | Eroare de încărcare. De exemplu:                                                                |
| rapid                                         |                              | Temperatura este prea scăzută sau prea ridicată.                                                |
| (2 clipiri/secundă)                           |                              | Încărcarea durează prea mult și nu se finalizează (în general,<br>12 ore).                      |
| Roșu intermitent rapid<br>(2 clipiri/secundă) |                              | Eroare de încărcare, iar bateria se află la sfârșitul duratei de viață<br>utile. De exemplu:    |
|                                               |                              | Temperatura este prea scăzută sau prea ridicată.                                                |
|                                               |                              | Încărcarea durează prea mult și nu se finalizează (în general,<br>12 ore).                      |

**Tabelul 4** Indicatoare LED de încărcare/notificare

# **Încărcarea bateriei de rezervă**

Această secțiune oferă informații despre încărcarea unei baterii de rezervă. Pentru rezultate optime în ceea ce privește încărcarea, utilizați numai baterii și accesorii de încărcare Zebra.

- **1.** Introduceți o baterie de rezervă în slotul pentru bateria de rezervă.
- **2.** Asigurați-vă că bateria este poziționată corect.

LED-ul de încărcare a bateriei de rezervă (1) clipește, indicând încărcarea.

Bateria se încarcă de la complet descărcată la 90% în aproximativ 2,5 ore și de la complet descărcată la 100% în aproximativ 3,5 ore. De cele mai multe ori o baterie încărcată în proporție de 90% este suficientă pentru uzul zilnic. În funcție de profilul de utilizare, o baterie încărcată în proporție de 100% poate rezista la aproximativ 14 ore de utilizare.

# **Accesorii pentru încărcare**

Utilizați unul dintre următoarele accesorii pentru a încărca dispozitivul și/sau bateria de rezervă.

#### **Încărcare și comunicație**

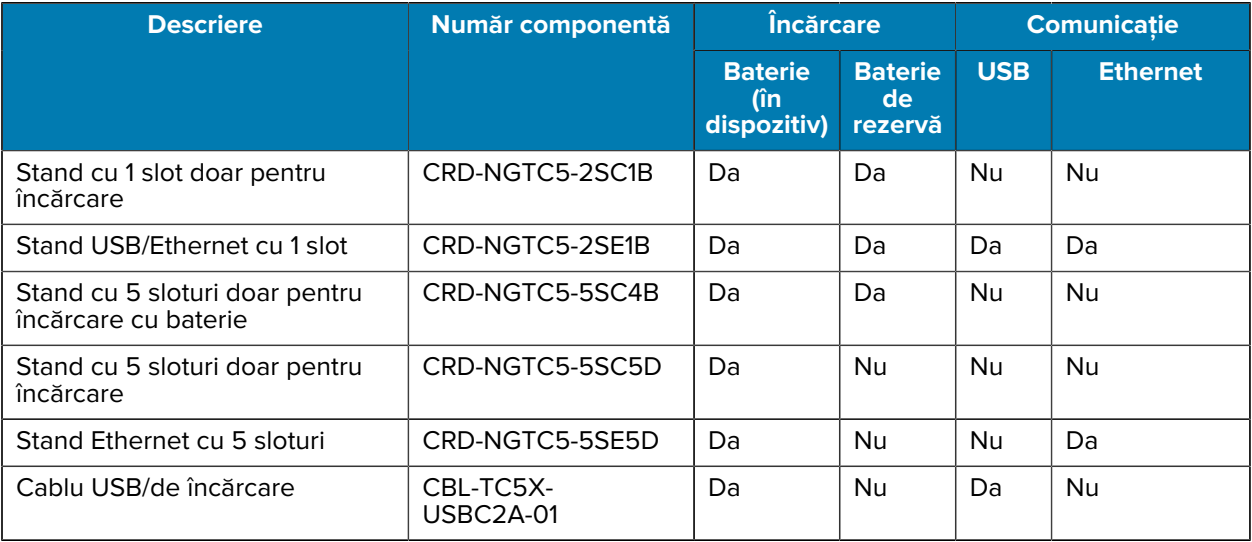

#### **Stand cu 1 slot doar pentru încărcare**

Acest stand USB asigură alimentarea și comunicații gazdă.

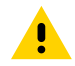

**ATENȚIE:** Asigurați-vă că respectați instrucțiunile privind siguranța bateriilor descrise în Ghidul de referință pentru produs.

# TC53e Touch Computer Ghid de inițiere rapidă

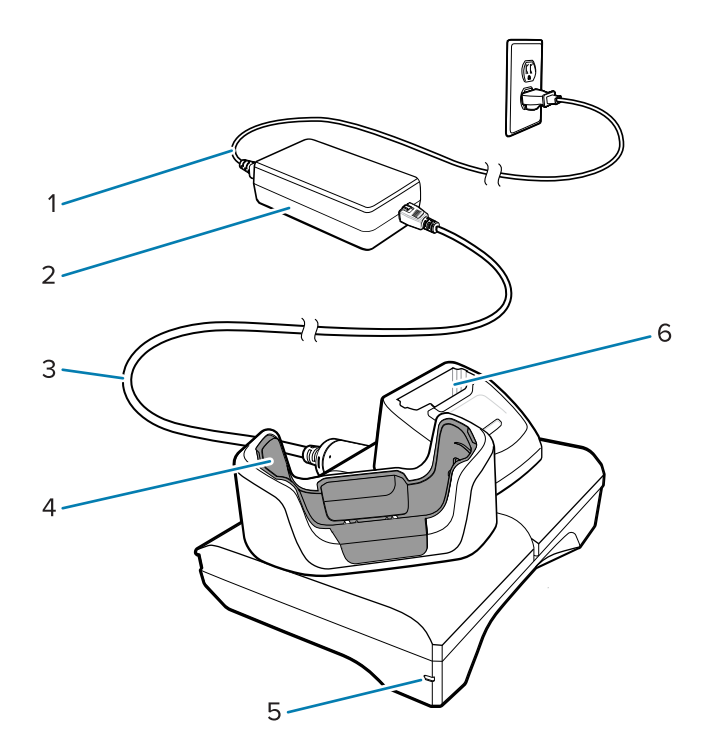

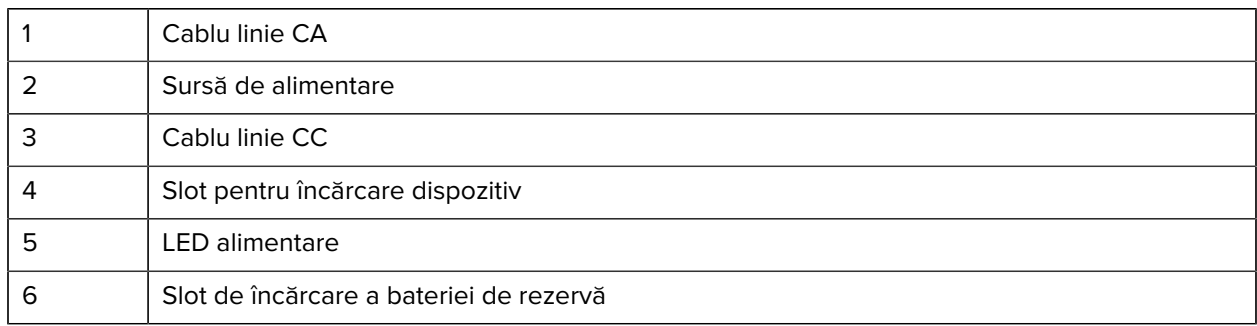

#### **Stand pentru încărcare USB Ethernet cu 1 slot**

Acest stand Ethernet asigură alimentarea și comunicații gazdă.

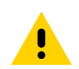

**ATENȚIE:** Asigurați-vă că respectați instrucțiunile privind siguranța bateriilor descrise în Ghidul de referință pentru produs.

#### TC53e Touch Computer Ghid de inițiere rapidă

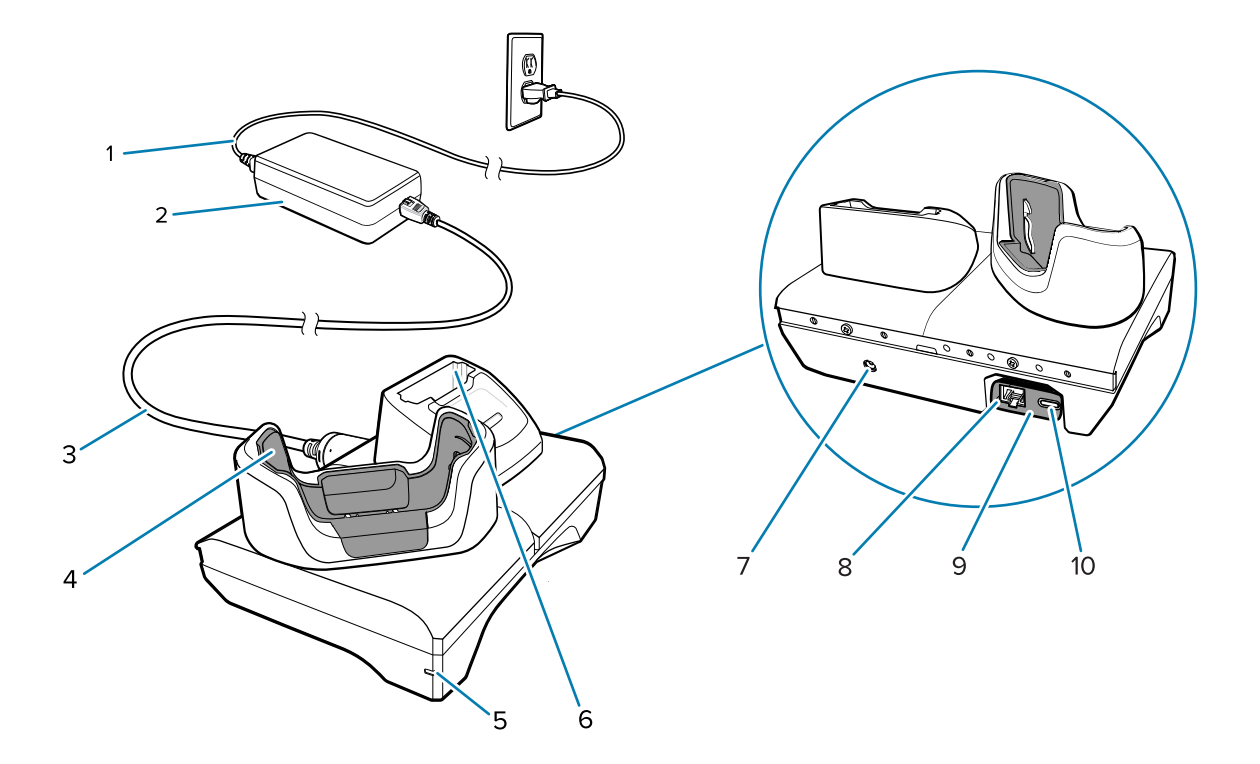

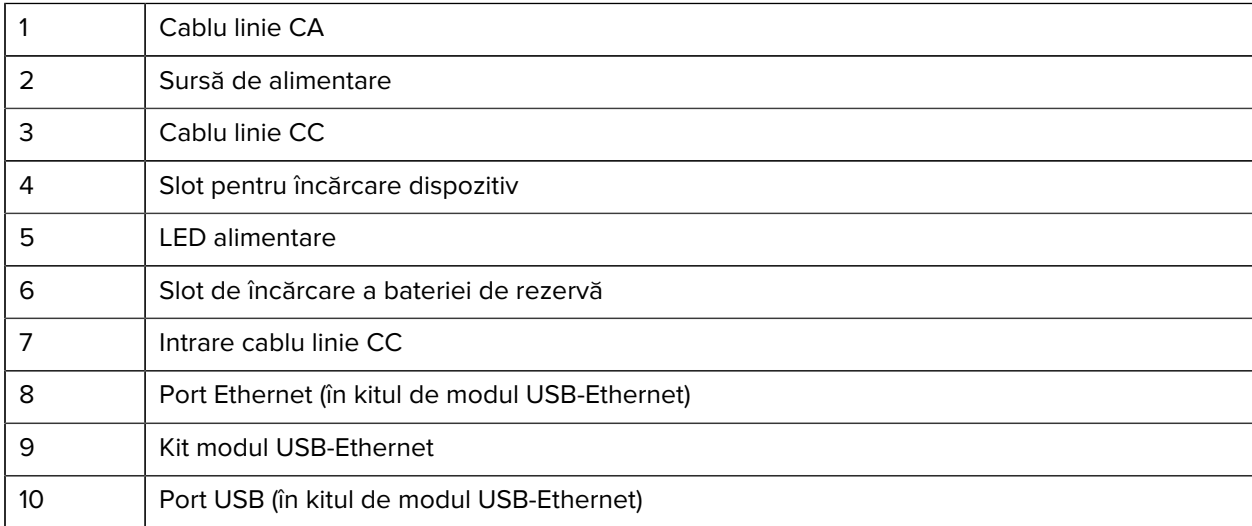

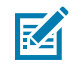

**NOTĂ:** Kitul de modul USB-Ethernet (KT-TC51-ETH1-01) se conectează printr-un încărcător USB cu un singur slot.

#### **Stand cu 5 sloturi doar pentru încărcare**

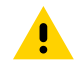

**ATENȚIE:** Asigurați-vă că respectați instrucțiunile privind siguranța bateriilor descrise în Ghidul de referință pentru produs.

Standul cu 5 sloturi doar pentru încărcare:

- Asigură alimentarea cu 5,0 V c.c. pentru operarea dispozitivului.
- Încarcă simultan până la cinci dispozitive sau până la patru dispozitive și patru baterii utilizând adaptorul de încărcător de baterii cu 4 sloturi.

• Conține o bază de stand și cupe care pot fi configurate pentru diferite cerințe de încărcare.

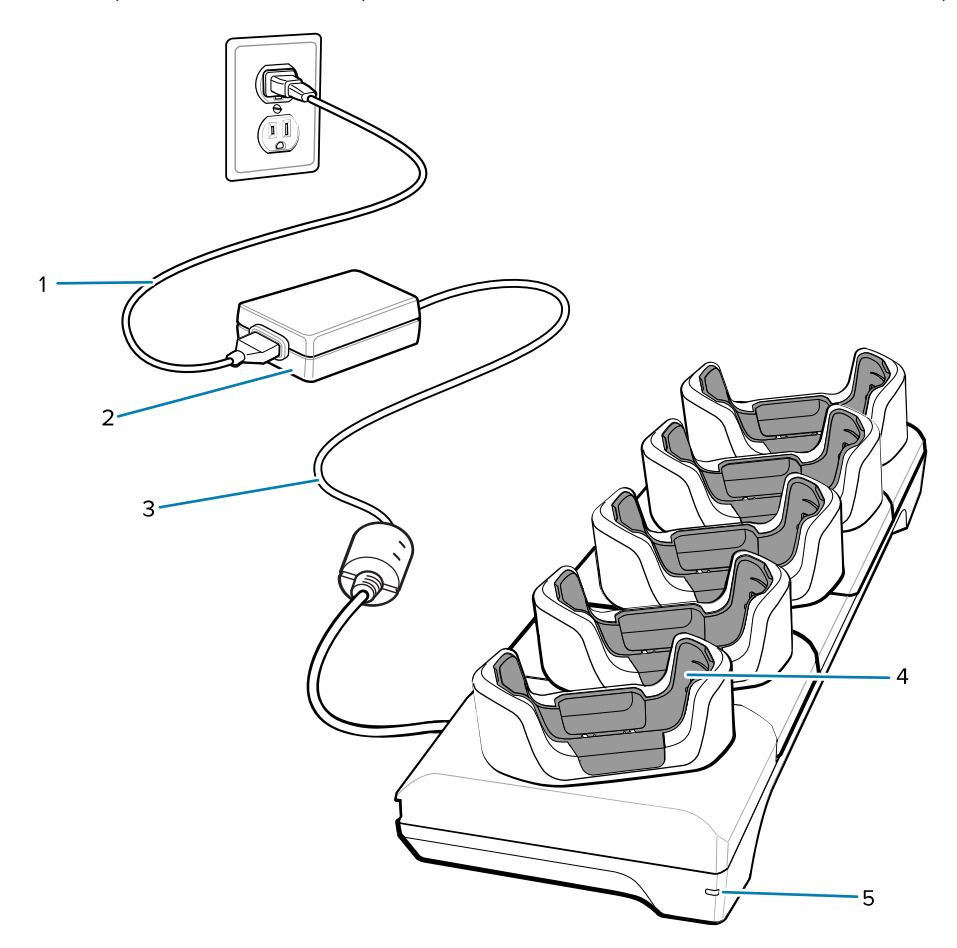

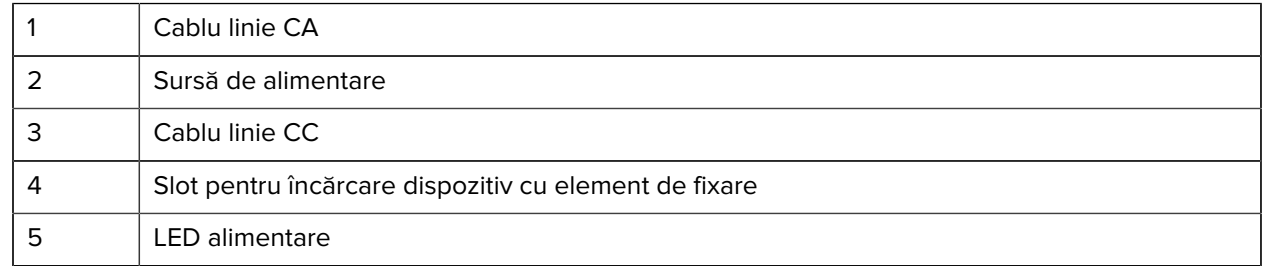

#### **Stand Ethernet cu 5 sloturi**

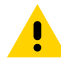

**ATENȚIE:** Asigurați-vă că respectați instrucțiunile privind siguranța bateriilor descrise în Ghidul de referință pentru produs.

Standul Ethernet cu 5 sloturi:

- Asigură alimentarea cu 5,0 V c.c. pentru operarea dispozitivului.
- Conectează până la cinci dispozitive la o rețea Ethernet.
- Încarcă simultan până la cinci dispozitive sau până la patru dispozitive și patru baterii utilizând adaptorul de încărcător de baterii cu 4 sloturi.

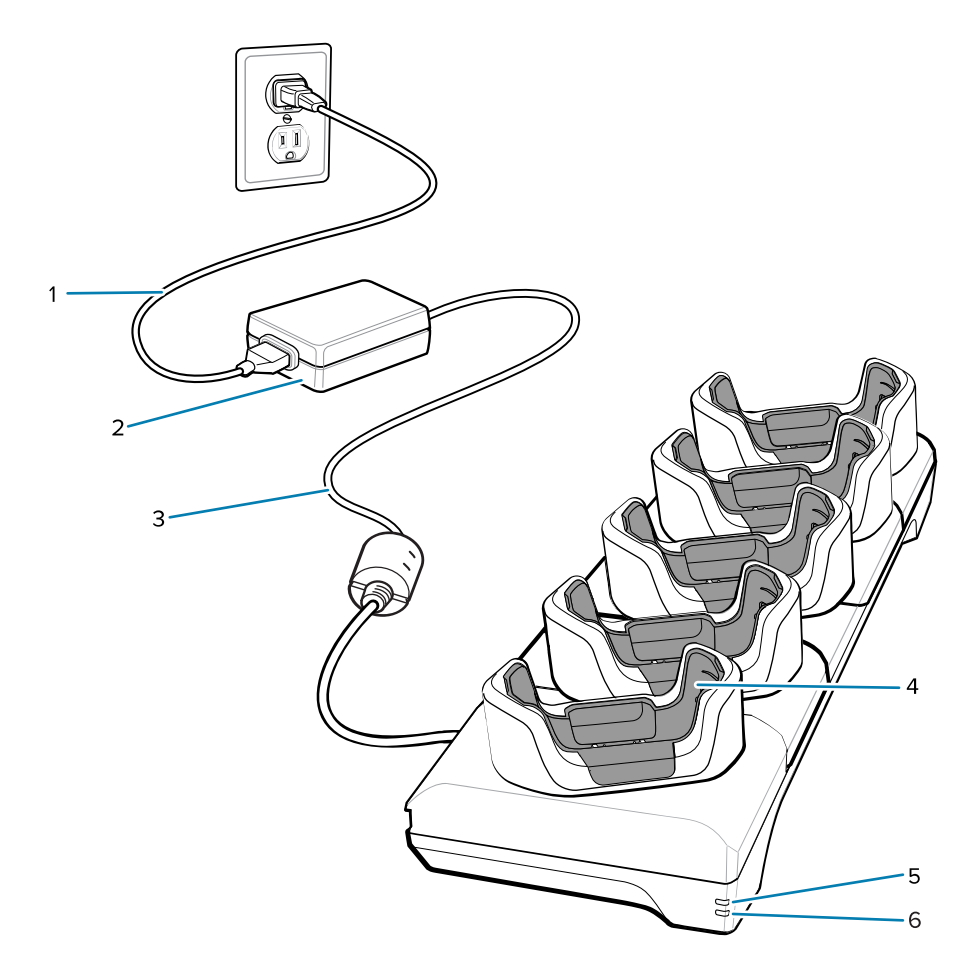

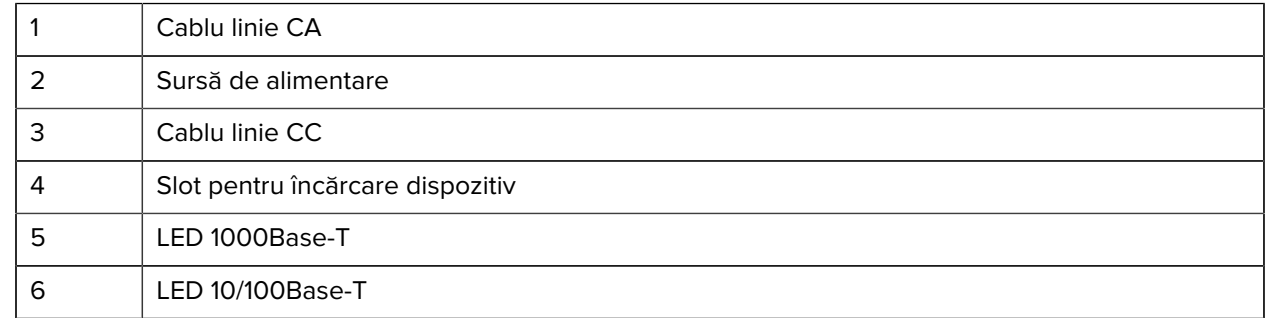

#### **Stand cu 5 loturi (4 dispozitiv/4 baterie de rezervă) doar pentru încărcare cu încărcător de baterie**

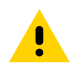

**ATENȚIE:** Asigurați-vă că respectați instrucțiunile privind siguranța bateriilor descrise în Ghidul de referință pentru produs.

Standul cu 5 sloturi doar pentru încărcare:

- Asigură alimentarea cu 5,0 V c.c. pentru operarea dispozitivului.
- Încarcă simultan până la patru dispozitive și patru baterii de rezervă.

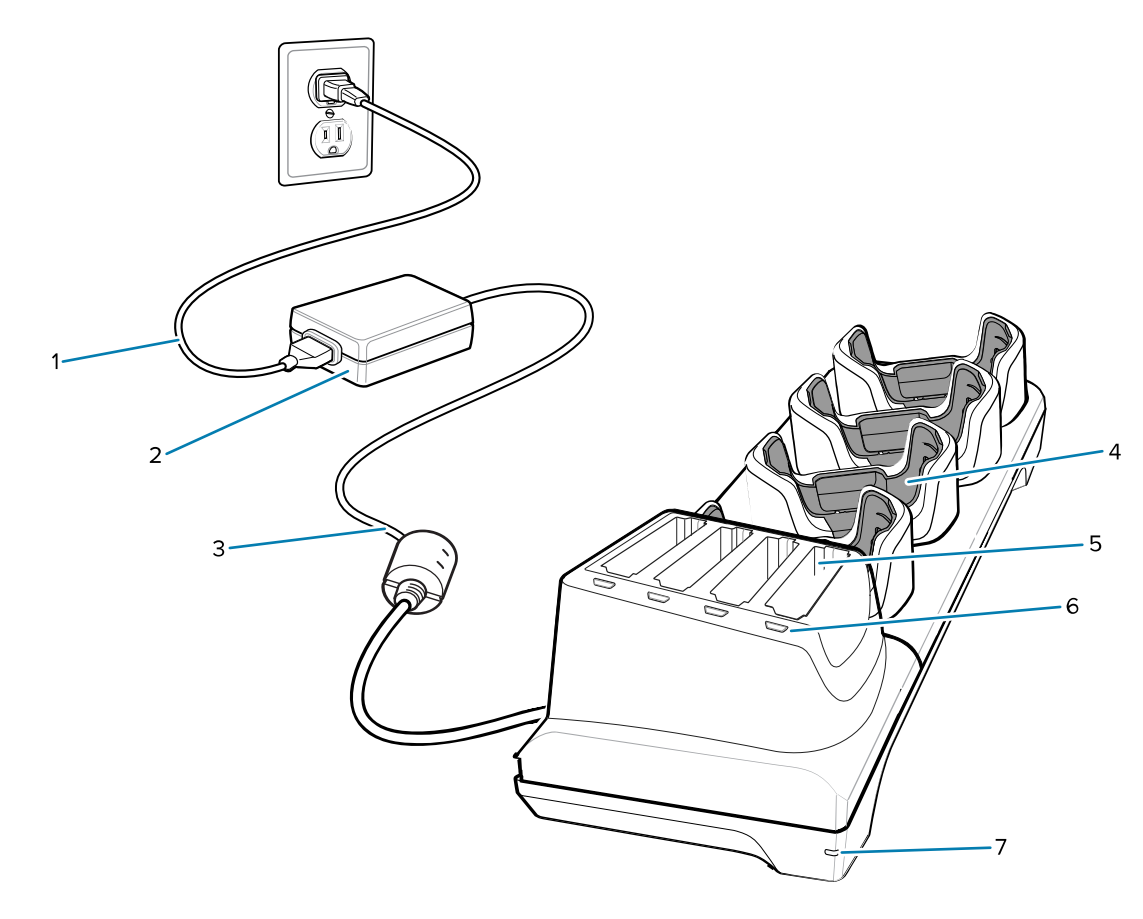

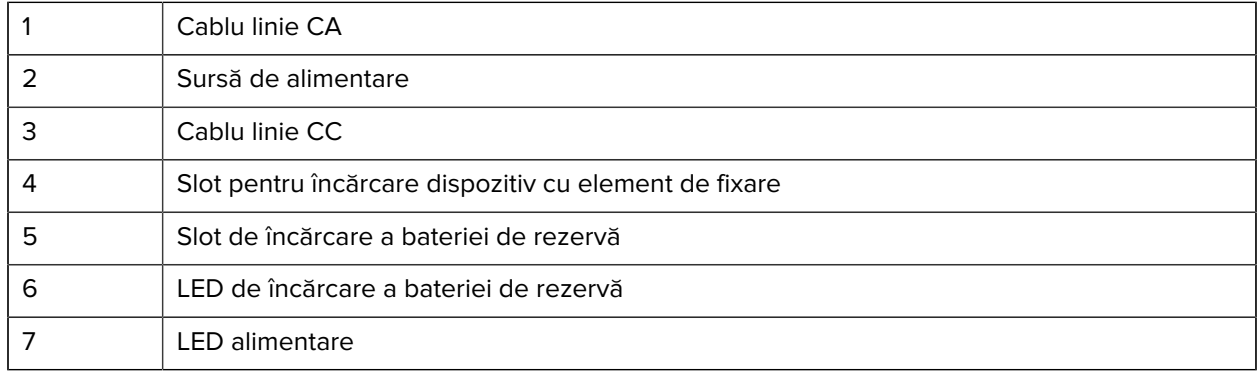

#### **Cablu USB-C/de încărcare**

Cablul USB-C se fixează în partea de jos a dispozitivului și se îndepărtează ușor atunci când nu este utilizat.

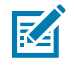

**NOTĂ:** Când este conectat la dispozitiv, acesta încarcă și permite dispozitivului să transfere date la un computer gazdă.

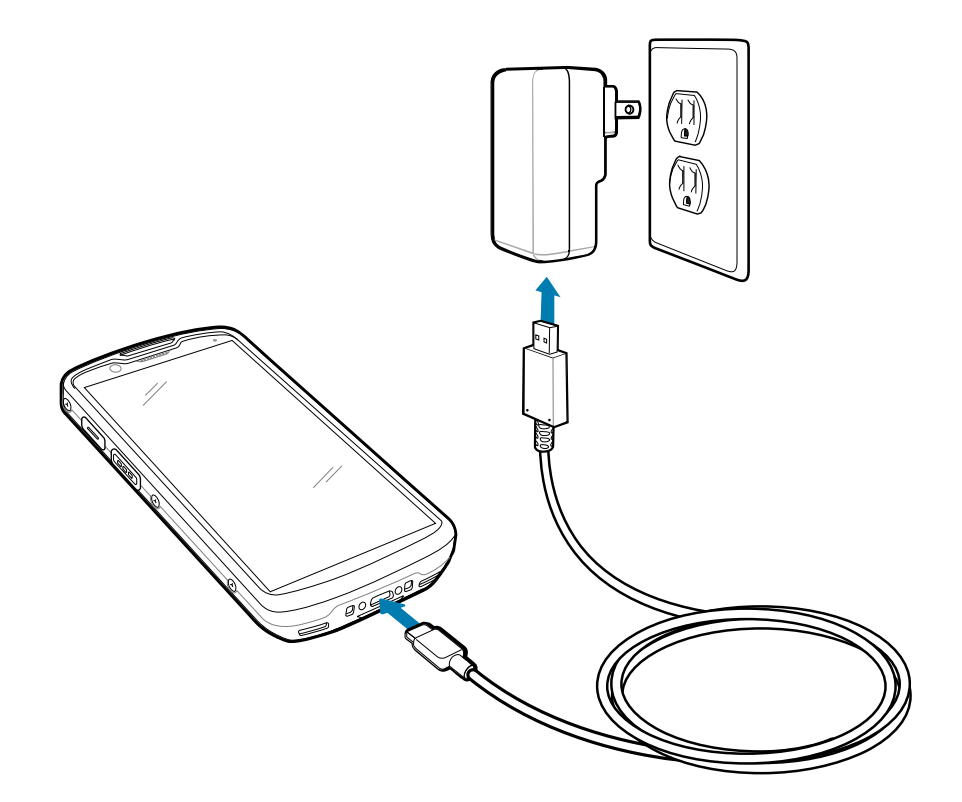

# **Scanarea cu sistemul de scanare (imager) intern**

Utilizați scanerul intern pentru a captura datele codurilor de bare.

Pentru a citi un cod de bare sau un cod QR, este necesară o aplicație cu opțiunea de scanare activată. Dispozitivul conține aplicația DataWedge Demonstration (DWDemo) care vă permite să activați sistemul de scanare (imager), să decodați datele codului de bare/codului QR și să afișați conținutul codului de bare.

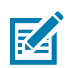

**NOTĂ:** Sistemul SE55 afișează un model de țintire de tip linie-punct-linie. Sistemul SE4720 afișează un model de țintire cu punct roșu.

- **1.** Asigurați-vă că aplicația este deschisă pe dispozitiv și că se vede clar câmpul de text (cursorul pentru text se află în câmpul de text).
- **2.** Îndreptați fereastra de ieșire din partea superioară a dispozitivului spre un cod de bare sau un cod QR.

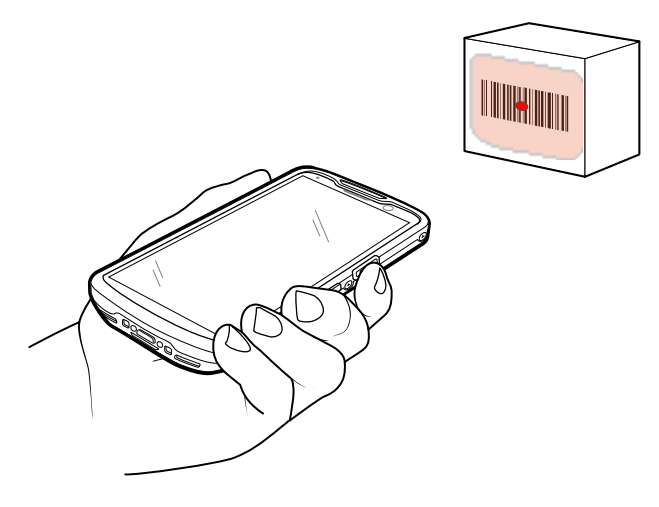

**3.** Apăsați și țineți apăsat butonul de scanare.

Dispozitivul proiectează modelul de țintire.

**4.** Asigurați-vă că codul de bare sau codul QR se află în zona formată de modelul de țintire.

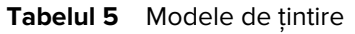

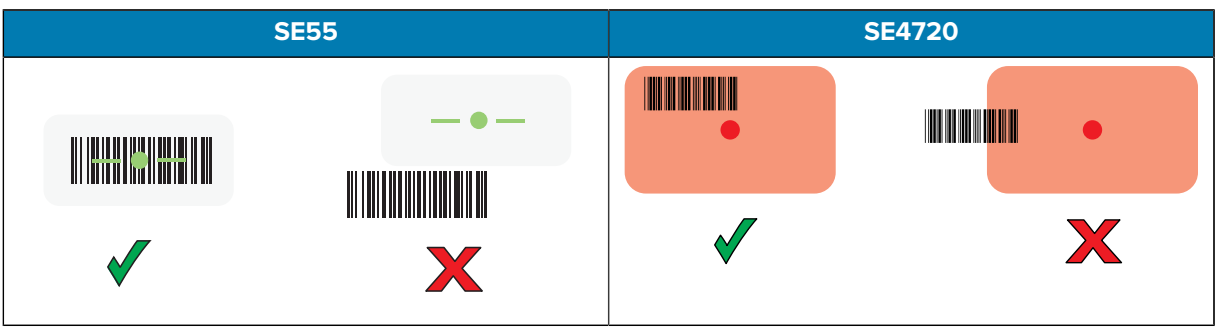

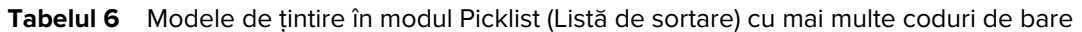

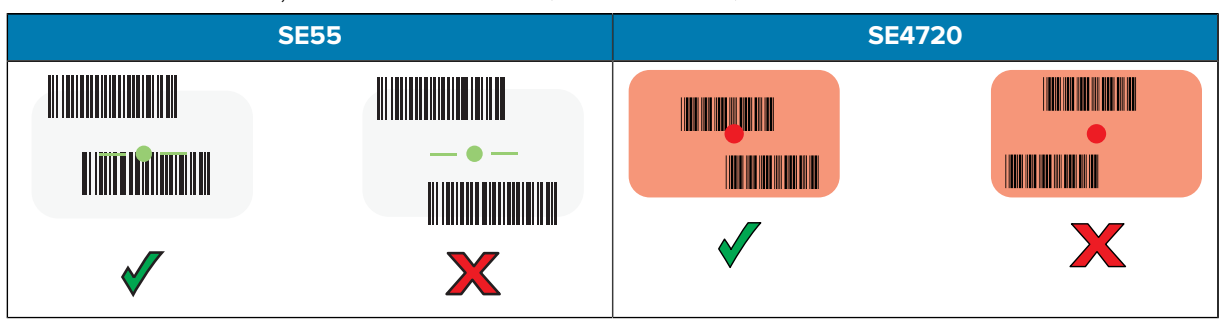

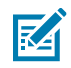

**NOTĂ:** Atunci când dispozitivul este în modul Picklist (Listă de sortare), dispozitivul nu decodează codul de bare/codul QR până când centrul reticulului nu atinge codul de bare/ codul QR.

LED-ul pentru captura de date se luminează în verde și dispozitivul emite un semnal sonor, în mod implicit, pentru a indica finalizarea cu succes a decodării codului de bare sau codului QR.

**5.** Eliberați butonul de scanare.

Dispozitivul afișează datele codului de bare sau ale codului QR în câmpul de text.

# **Considerente ergonomice**

Evitați poziționarea încheieturii mâinii în unghiuri extreme.

# TC53e Touch Computer Ghid de inițiere rapidă

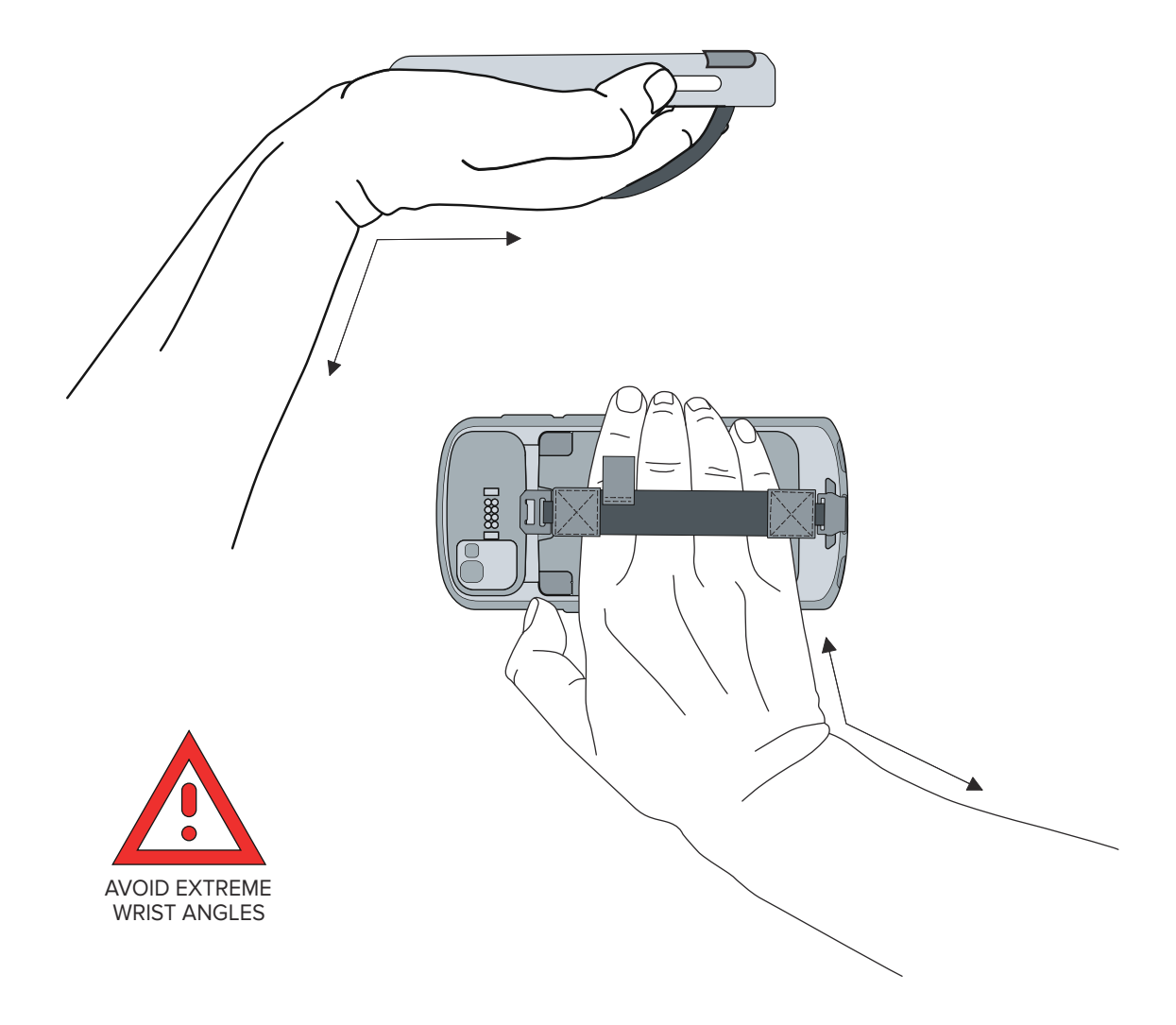

# **Informații despre service**

Serviciile de reparații cu piese autorizate de Zebra sunt disponibile pentru cel puțin trei ani de la sfârșitul producției și pot fi solicitate accesând [zebra.com/support.](https://www.zebra.com/support)

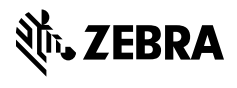

www.zebra.com